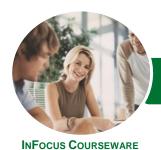

# Microsoft Excel 2016

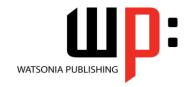

# Level 3 (with Challenge Exercises)

Product Code: INF1657

ISBN: 978-1-925349-80-1

General Description The skills and knowledge acquired in *Microsoft Excel 2016 - Level 3 (with Challenge Exercises)* are sufficient to be able to protect worksheet data, perform advanced data operations using summarising, data consolidations, filters and PivotTables, macros, and much more.

Learning Outcomes At the completion of this course you should be able to:

- modify *Excel* options
- protect data in worksheets and workbooks
- import data into Excel and export data from Excel
- use data linking to create more efficient workbooks
- group cells and use outlines to manipulate the worksheet
- create summaries in your spreadsheets using subtotals
- use the Data Consolidation feature to combine data from several workbooks into one
- create, use and modify data tables
- create and work with scenarios and the Scenario Manager
- understand and create simple PivotTables
- construct and operate *PivotTables* using some of the more advanced techniques
- create and edit a PivotChart
- use advanced filters to analyse data in a list
- use a variety of data validation techniques
- create and use a range of controls in a worksheet
- share workbooks with other users
- create recorded macros in Excel

Prerequisites

**Microsoft Excel 2016 - Level 3 (with Challenge Exercises)** assumes some knowledge of the software as well as a general understanding of personal computers and the Windows operating system environment.

Topic Sheets

204 topics

Methodology

The InFocus series of publications have been written with one topic per page. Topic sheets either contain relevant reference information, or detailed step-by-step instructions designed on a real-world case study scenario. Publications can be used for instructor-led training, self-paced learning, or a combination of the two.

Formats Available A4 Black and White, A5 Black and White (quantity order only), A5 Full Colour (quantity order only), Electronic Licence

Companion Products There are a number of complementary titles in the same series as this publication. Information about other relevant publications can be found on our website at **www.watsoniapublishing.com**.

This information sheet was produced on Tuesday, December 15, 2015 and was accurate at the time of printing. Watsonia Publishing reserves its right to alter the content of the above courseware without notice.

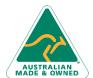

47 Greenaway Street Bulleen VIC 3105 Australia ABN 64 060 335 748 Phone: (+61) 3 9851 4000 Fax: (+61) 3 9851 4001 info@watsoniapublishing.com www.watsoniapublishing.com **Product Information** 

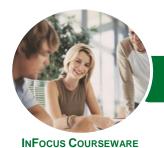

# Microsoft Excel 2016

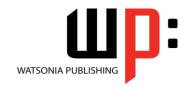

# Level 3 (with Challenge Exercises)

Product Code: INF1657

ISBN: 978-1-925349-80-1

#### Contents

## **Setting Excel Options**

Understanding Excel Options
Personalising Excel
Setting the Default Font
Setting Formula Options
Understanding Save Options
Setting Save Options
Setting the Default File Location
Setting Advanced Options
Challenge Exercise
Challenge Exercise Sample

#### **Protecting Data**

Understanding Data Protection
Providing Total Access to Cells
Protecting a Worksheet
Working With a Protected
Worksheet
Disabling Worksheet Protection
Providing Restricted Access to Cells
Password Protecting a Workbook
Opening a Password Protected
Workbook
Removing a Password From a
Workbook
Challenge Exercise
Challenge Exercise Sample

### **Importing and Exporting**

Understanding Data Importing
Importing From an Earlier Version
Understanding Text File Formats
Importing Tab Delimited Text
Importing Comma Delimited Text
Importing Space Delimited Text
Importing Access Data
Working With Connected Data
Unlinking Connections
Exporting to Microsoft Word
Exporting Data as Text
Inserting a Picture
Modifying an Inserted Picture
Challenge Exercise
Challenge Exercise Sample

#### **Data Linking**

Understanding Data Linking Linking Between Worksheets Linking Between Workbooks Updating Links Between Workbooks Challenge Exercise Challenge Exercise Sample

#### **Grouping and Outlining**

Understanding Grouping and Outlining
Creating an Automatic Outline
Working With an Outline
Creating a Manual Group
Grouping by Columns
Challenge Exercise
Challenge Exercise Sample

### **Summarising and Subtotalling**

Creating Subtotals
Using a Subtotalled Worksheet
Creating Nested Subtotals
Copying Subtotals
Using Subtotals With AutoFilter
Creating Relative Names for
Subtotals
Using Relative Names for Subtotals
Challenge Exercise
Challenge Exercise Sample

#### **Data Consolidation**

Understanding Data Consolidation
Consolidating With Identical Layouts
Creating a Linked Consolidation
Consolidating From Different Layouts
Consolidating Data Using the SUM
Function
Challenge Exercise
Challenge Exercise Sample

#### **Data Tables**

Understanding Data Tables and What-If Models
Using a Simple What-If Model
Creating a One-Variable Table
Using One-Variable Data Tables
Creating a Two-Variable Data Table
Challenge Exercise
Challenge Exercise Sample

#### **Scenarios**

Understanding Scenarios Creating a Default Scenario Creating Scenarios Using Names in Scenarios
Displaying Scenarios
Creating a Scenario Summary Report
Merging Scenarios
Challenge Exercise
Challenge Exercise Sample

#### **PivotTables**

Understanding PivotTables
Recommended PivotTables
Creating Your Own PivotTable
Defining the PivotTable Structure
Filtering a PivotTable
Clearing a Report Filter
Switching PivotTable Fields
Formatting a PivotTable
Understanding Slicers
Creating Slicers
Inserting a Timeline Filter
Challenge Exercise
Challenge Exercise Sample

#### **PivotTable Features**

**Using Compound Fields** Counting in a PivotTable Formatting PivotTable Values Working With PivotTable Grand Working With PivotTable Subtotals Finding the Percentage of Total Finding the Difference From Grouping in PivotTable Reports **Creating Running Totals Creating Calculated Fields Providing Custom Names Creating Calculated Items** PivotTable Options Sorting in a PivotTable Challenge Exercise Challenge Exercise Sample

### **PivotCharts**

Inserting a PivotChart
Defining the PivotChart Structure
Changing the PivotChart Type
Using the PivotChart Filter Field
Buttons
Moving PivotCharts to Chart Sheets
Challenge Exercise

Product Information

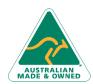

47 Greenaway Street Bulleen VIC 3105 Australia ABN 64 060 335 748 Phone: (+61) 3 9851 4000 Fax: (+61) 3 9851 4001 info@watsoniapublishing.com www.watsoniapublishing.com

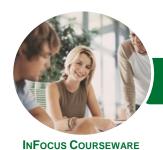

# Microsoft Excel 2016

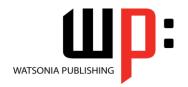

# Level 3 (with Challenge Exercises)

Product Code: INF1657 ISBN: 978-1-925349-80-1

Challenge Exercise Sample

#### **Advanced Filters**

**Understanding Advanced Filtering** Using an Advanced Filter **Extracting Records With Advanced** Using Formulas in Criteria **Understanding Database Functions Using Database Functions** Using DSUM Using the DMIN Function Using the DMAX Function Using the DCOUNT Function Challenge Exercise

#### **Validating Data**

Challenge Exercise Sample

**Understanding Data Validation** Creating a Number Range Validation **Testing a Validation** Creating an Input Message Creating an Error Message Creating a Drop Down List Using Formulas as Validation Criteria Circling Invalid Data **Removing Invalid Circles Copying Validation Settings** Challenge Exercise Challenge Exercise Sample

#### **Controls**

**Understanding Types of Controls Understanding How Controls Work** Preparing a Worksheet for Controls Adding a Combo Box Control **Changing Control Properties** Using the Cell Link to Display the Selection Adding a List Box Control Adding a Scroll Bar Control Adding a Spin Button Control **Adding Option Button Controls** Adding a Group Box Control Adding a Check Box Control Protecting a Worksheet With Controls Challenge Exercise Challenge Exercise Sample

## **Sharing Workbooks**

Sharing Workbooks via the Network

47 Greenaway Street

ABN 64 060 335 748

Bulleen VIC 3105

Australia

Sharing Workbooks via OneDrive Saving to OneDrive **Sharing Workbooks Opening Shared Workbooks Enabling Tracked Changes** Accepting or Rejecting Changes **Disabling Tracked Changes Adding Worksheet Comments Navigating Worksheet Comments Editing Worksheet Comments Deleting Comments** Challenge Exercise Challenge Exercise Sample

#### **Recorded Macros**

**Understanding Excel Macros** Setting Macro Security Saving a Document as Macro Enabled Recording a Simple Macro Running a Recorded Macro Relative Cell References Running a Macro With Relative References Viewing a Macro Editing a Macro Assigning a Macro to the Toolbar Running a Macro From the Toolbar Assigning a Macro to the Ribbon Assigning a Keyboard Shortcut to a Macro Deleting a Macro Copying a Macro Challenge Exercise Challenge Exercise Sample

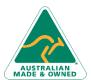

**Product Information**